# **SPOK MOBILE for Android**

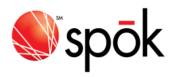

# **Navigating the Application**

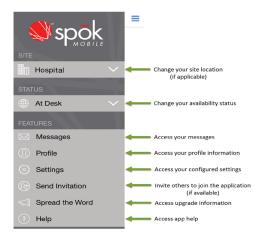

### **Sending Messages**

- 1. In Messages, tap Compose
- 2. Add recipients by searching for a name or by using your recent contacts.
  - Use **Message Templates** by tapping . Tap to choose desired template
- 3. To attach pictures or videos, tap **Attach** and browse to the desired attachment.
- 4. In the **Compose Message** field, add desired message text and/or edit message template text
- 5. To send the completed message, tap **Send** .

# **Responding to Messages**

Respond to a received Spok Mobile message in one of the following ways:

- Accept: Accept indicates that you received the message and you accept the message's content.
- Decline: X Decline indicates that you received the message, but you do not accept the message's content.
- Reply: Reply message... indicates that you received the message and are responding or replying to the message's content.
- Call Back: When a phone number is included in the text of an incoming message, tap to initiate a phone call using your device's phone feature or using a VoIP connection.

# **Commonly Used Icons**

| Icons that Identify Information |                                                                                       |
|---------------------------------|---------------------------------------------------------------------------------------|
| *                               | Identifies recent contacts.                                                           |
| 0                               | Identifies secure devices.                                                            |
| ΔHIGH                           | Indicates high priority message.                                                      |
| $\nabla$ LOW                    | Indicates low priority message.                                                       |
| ✓ Accept                        | Acknowledges receipt of incoming message and acceptance of message's content.         |
| X Decline                       | Acknowledges receipt of incoming message but you do not accept the message's content. |
| Action Button Icons             |                                                                                       |
| *                               | Allows you to view your list of recent contacts                                       |
|                                 | Compose a new message.                                                                |
|                                 | Attach pictures or videos to a message.                                               |
|                                 | Use a message template to compose a message.                                          |
|                                 | Send a message or reply.                                                              |
| $\equiv$                        | Access the drawer menu pop-out.                                                       |
| 0                               | Initiate a phone call to a phone number that is included in a message.                |
| <b></b>                         | Forward a message.                                                                    |
|                                 | Save a template or profile.                                                           |

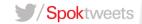